### **INTRODUCTION**

**Seiko Instruments** intelligent dot matrix liquid crystal display modules have on-board controller and LSI drivers, which display alpha numerics, Japanese KATA KANA characters and a wide variety of other symbols in either 5 x 7 dot matrix.

The internal operation in the KS0066 controller chip is determined by signals sent from the MPU. The signals

include: 1) Register select RS input consisting of instruction register (IR) when  $RS = 0$  and data register (DR) when  $RS = 1$ ; 2) Read/write  $(R/W)$ ; 3) Data bus (DB7~ DB0); and 4) Enable strobe (E) depending on the MPU or through an external parallel I/O port. Details on instructions data entry, execution times, etc. are explained in the following sections.

## **READ AND WRITE TIMING DIAGRAMS AND TABLES**

The following timing characteristics are applicable for all of Seiko's LCD dot matrix character modules.

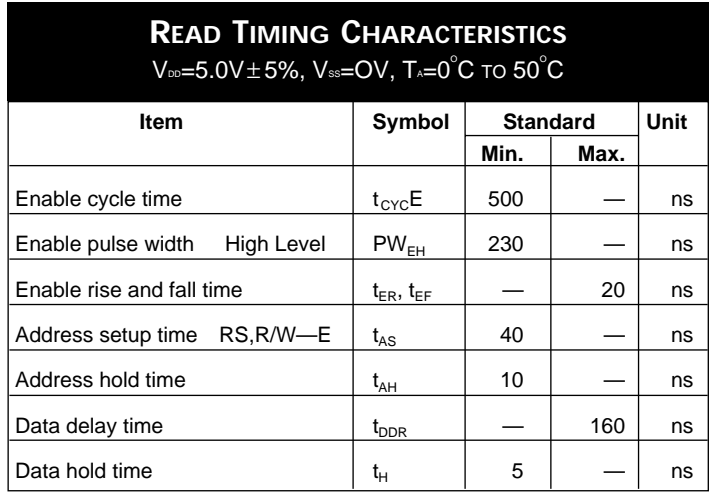

# **WRITE TIMING CHARACTERISTICS**

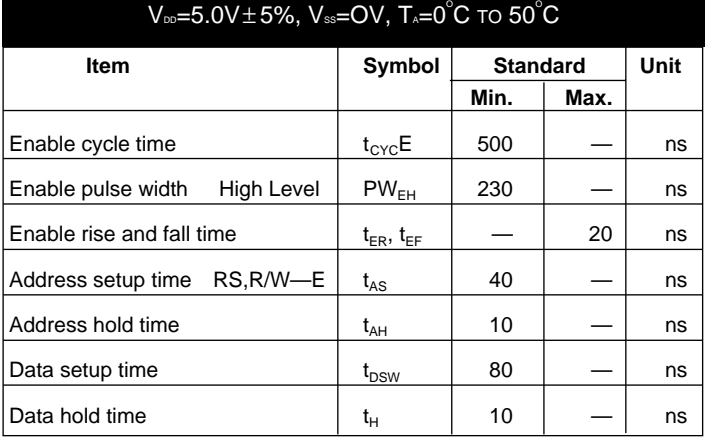

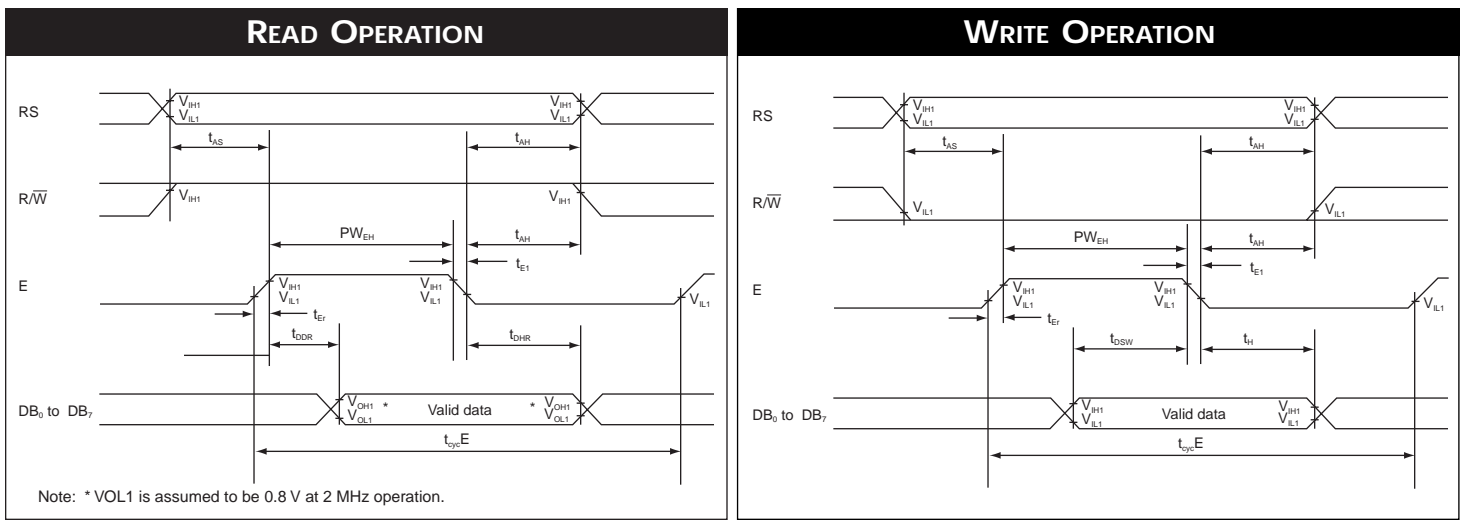

# **INTRODUCTION CODES**

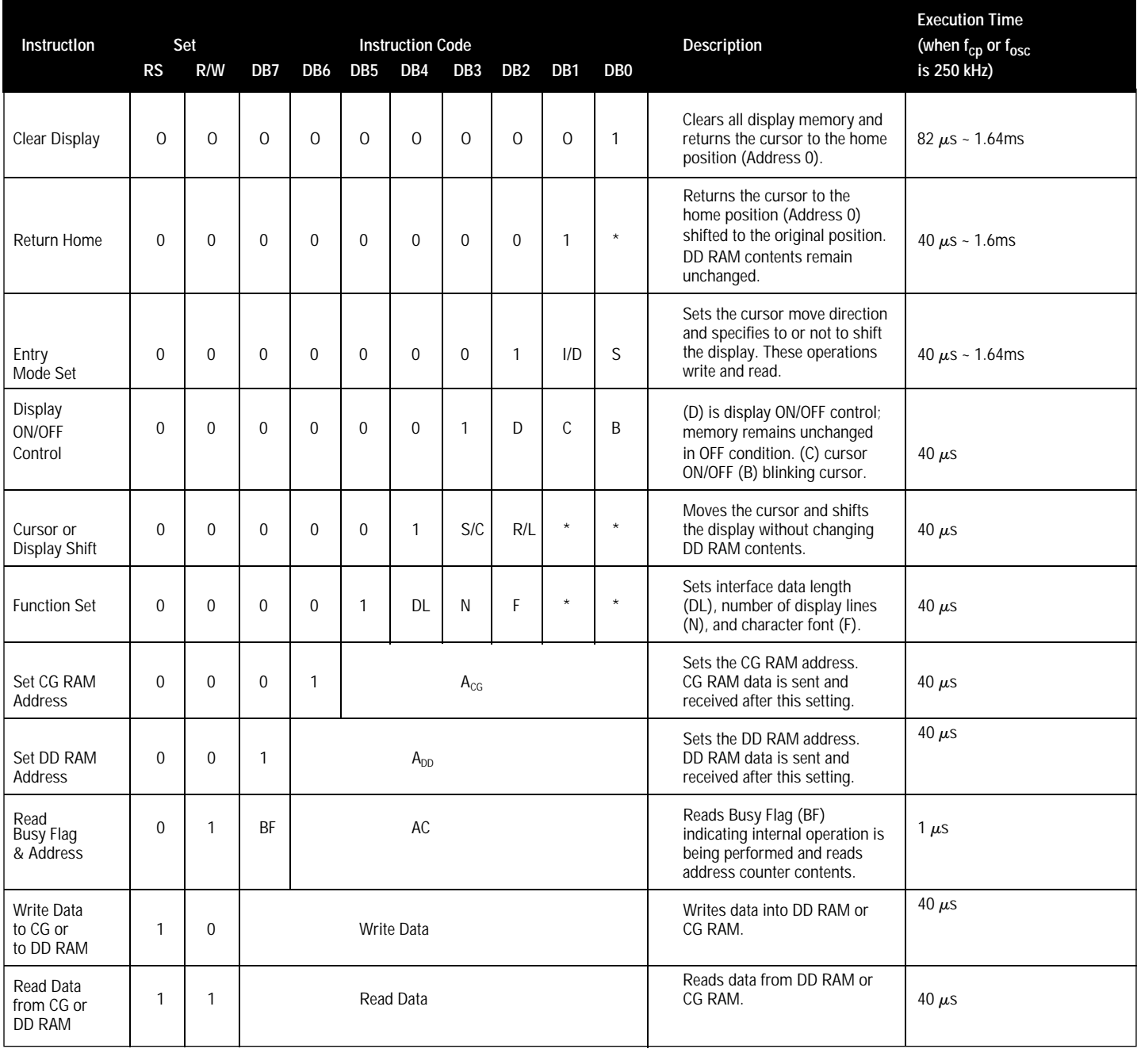

\* Doesn't matter

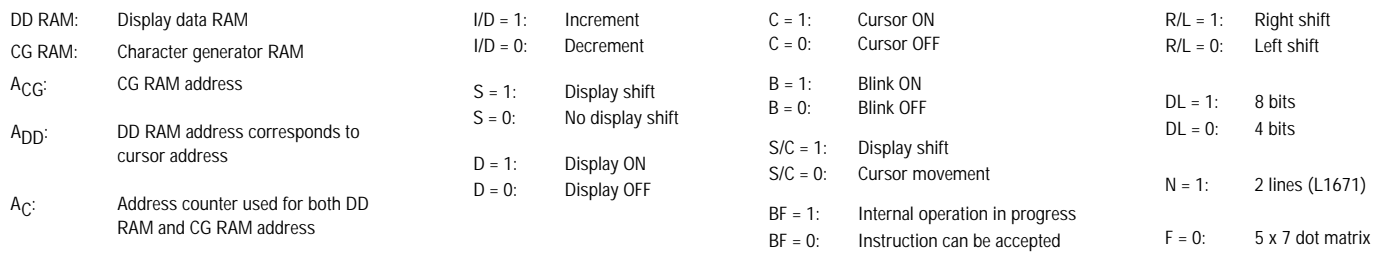

**Execution times in the above table indicate the minimum values when operating frequency is 250 kHz.**

# **INTRODUCTION CODE EXPLANATIONS**

The two registers 1) Instruction Register (IR) and the 2) Data Register (DR) in the KS0066 controller chip are directly controlled by the MPU. Control information is temporarily stored in these registers prior to internal operation start. This allows interface to various types of MPUs which operate at different

speeds from that of the KS0066, and allows interface from peripheral control ICs. Internal operations of the KS0066 are determined from the signals sent from the MPU. These signals, including register selection signals (RS), Read/Write (R/W) and data bus signals (DB0 - DB7) are polled instructions.

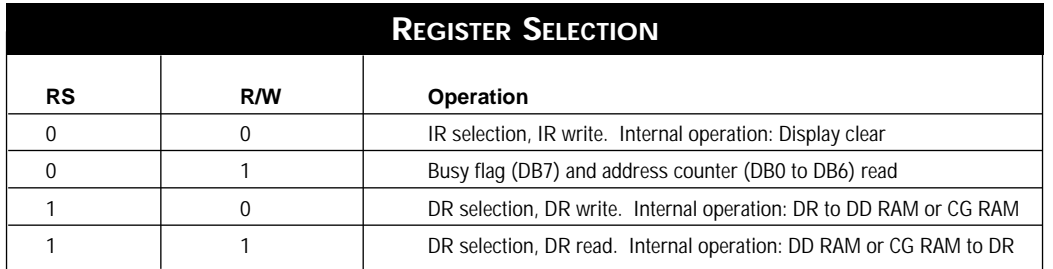

#### **ADDRESS COUNTER (AC)**

**CLEAR DISPLAY**

The counter specifies an address when data is written into DD RAM or CG RAM and the data stored in DD RAM or CG RAM is read out. If an Address Set instruction (for DD RAM or CG RAM) is written in the IR, the address information is transferred from the IR to the AC. When display data is writ-

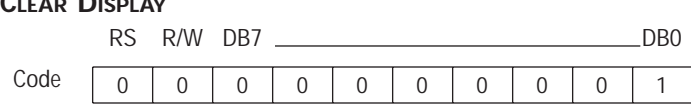

Clear all display memory and return the cursor to the

#### **CURSOR HOME**

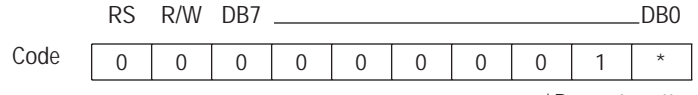

ten into or read from DD RAM or CG RAM, the AC is automatically incremented or decremented by one according to the Entry Mode Set. The contents of the AC are output to DB0 to DB6; refer to above "Register Selection Table" when  $RS = 0$ and  $R/W = 1$ .

home position. In other words, the cursor returns to the first character block on the first line on all 1, 2, and 4 line character modules except L4044. I the above is entered on E2 (the second controller for lines 3 and 4), the cursor will return to the first character on the third line.

 $\frac{2}{1}$  blocks on all 1, 2 and 4 line display; except L4044 refer "clear"<br>\*Doesn't matter attacher "codificer on a "increar" The contents of the PP PAM display": (Address 0; ADD "80"). The contents of the DD RAM Returns cursor to home position. First line first character remain unchanged.

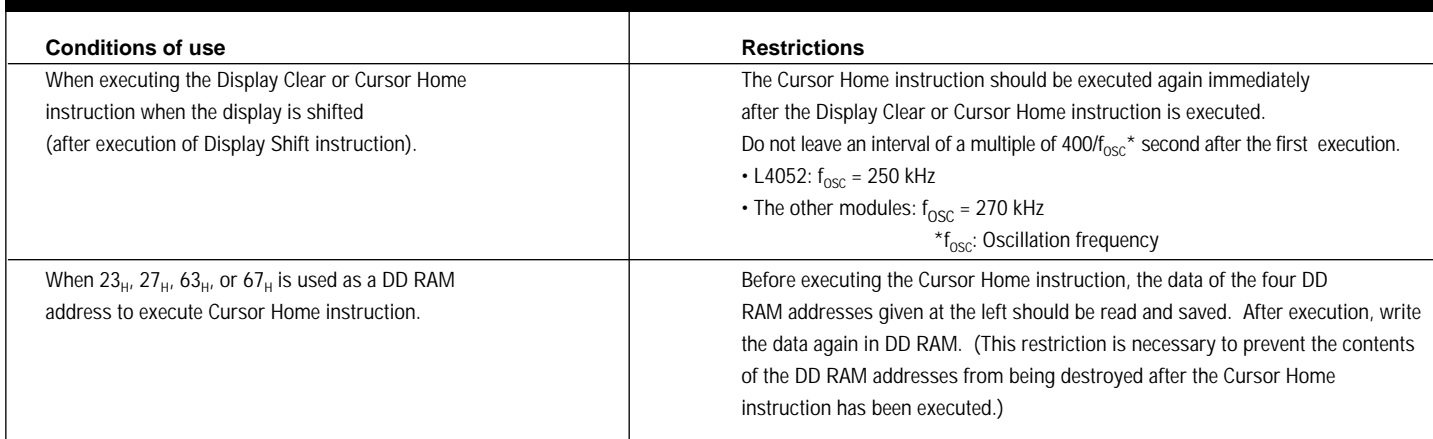

**RESTRICTIONS ON EXECUTION OF DISPLAY CLEAR AND CURSOR HOME INSTRUCTIONS**

#### **ENTRY MODE SET**

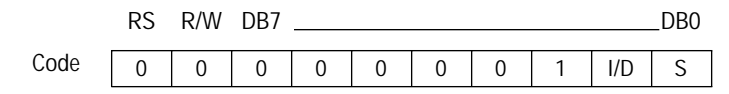

**I/D:** Increments (I/D = 1) or decrements (I/D = 0) the DD RAM address by one block when writing or reading a character code from DD RAM or CG RAM. The cursor automatically moves to the right when incremented by one or to the left if decremented by one.

S: Shifts the entire display to either the right or left when  $S = 1$  (high). When  $S = 1$  and  $I/D = 1$  the display shifts one position to the left. When  $S = 1$  and  $1/D = 0$  the display shifts one position to the right. This right or left shift occurs after each data write to DD RAM. Display is not shifted when reading from DD RAM. Display is not shifted when  $S = 0$ .

#### **DISPLAY AND CURSOR ON/OFF CONTROL**

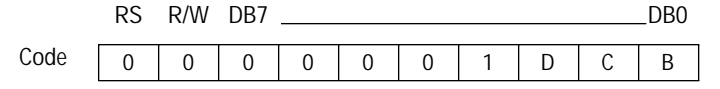

D: Display is turned ON when  $D = 1$  and OFF when  $D =$ 0. When display is OFF, display data in DD RAM remains unchanged. Information comes back immediately when  $D =$ 1 is entered.

C: Cursor is displayed when  $C = 1$  and not displayed when  $C = 0$ . If the cursor disappears, function of I/D etc.

does not change during display data write. In a 5 x 7 dot matrix there is an eighth line which functions as the cursor.

B: When  $B = 1$ , the character at the cursor position starts blinking. When  $B = 0$  the cursor does not blink. The blink is done by stiching between the all black dot matrix and displayed character at 0.4 seconds intervals. The cursor and the blink can be set at the same time (fosc = 250 kHz).

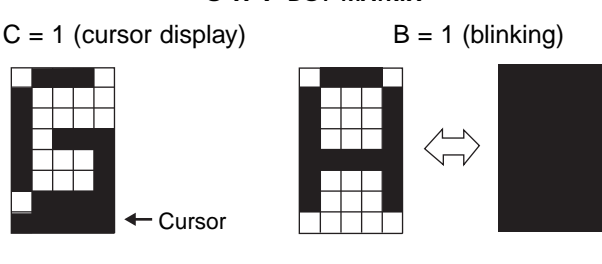

#### **CURSOR OR DISPLAY SHIFT**

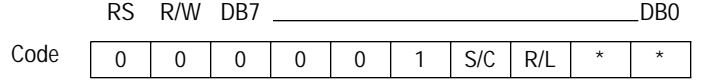

\* Doesn't Matter

Cursor/Display Shift moves the cursor or shifts the display without changing the DD RAM contents.

The cursor position and the AC contents match. This instruction is available for display correction and retrieval because the cursor position or display can be shifted without writing or reading display data. In case of a 2-line display, the cursor is shifted from character block 40 of line 1 to character block 1 of line 2. Displays of lines 1 and 2 are shifted at the same time. In case of a 4-line display, the cursor does not move continuously from line 2 to line 3. The cursor is shifted from character block 40 of line 3 to character block 1 of line 4. Displays of lines 3 and 4 are shifted at the same time. The display pattern of line 2 or 4 is not shifted to line 1 or 3.

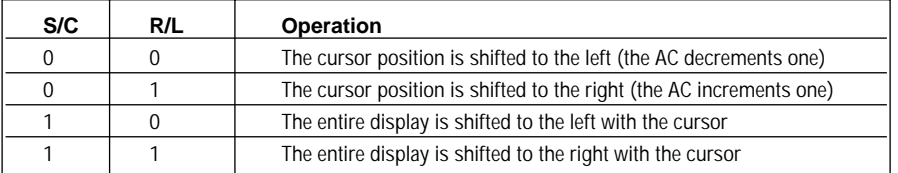

#### **5 X 7 DOT MATRIX**

#### **FUNCTION SET**

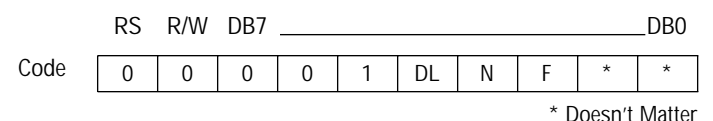

Function Set sets the interface data length, the number of display lines and the character font.

**DL:** Interface data length

When  $DL = 1$ , the data length is set at 8 bits (DB7 to DB0). When  $DL = 0$ , the data length is set at 4 bits (DB7 to DB4).

The upper 4 bits are transferred first, then the lower 4

bits follow.

**N:** Number of display lines

**F:** Sets character font

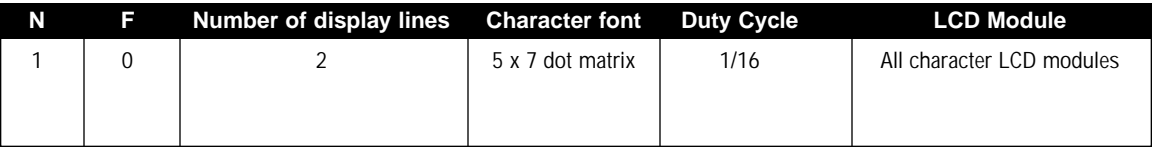

The Function Set instruction must be executed prior to all other instructions except for Busy Flag/Address Read. If another instruction is executed first, no function instruction except changing the interface data lenght can be executied.

#### **CG RAM ADDRESS SET**

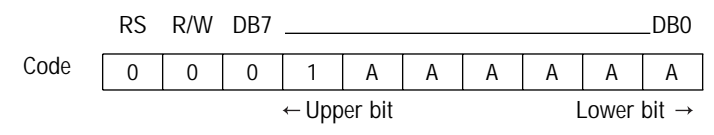

CG RAM addresses, expressed as binary AAAAAA, are set to the AC. Then data in CG RAM is written from or read to the MPU.

#### **DD RAM ADDRESS SET**

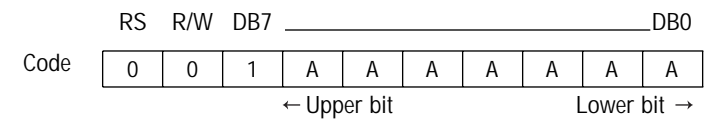

DD RAM addresses expressed as binary AAAAAA are set to the AC. Then data in DD RAM is written from or read to the MPU.

#### **BUSY FLAG/ADDRESS READ**

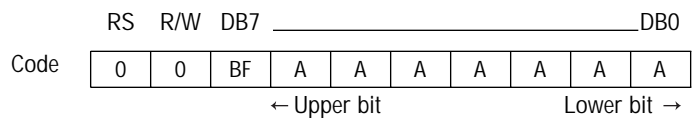

The BF signal can be read to verify if the controller is indicating that the module is working on a current instruction.

When  $BF = 1$ , the module is working internally and the next instruction cannot be accepted until the BF value becomes 0.

When  $BF = 0$ , the next instruction can be accepted.

Therefore, make sure that  $BF = 0$  before writing the next instruction. The AC values of binary AAAAAA are read out at the same time as reading the busy flag. The AC addresses are used for both CG RAM and DD RAM but the address set before execution of the instruction determines which address is to be used.

#### **DATA WRITE TO CG RAM OR DD RAM**

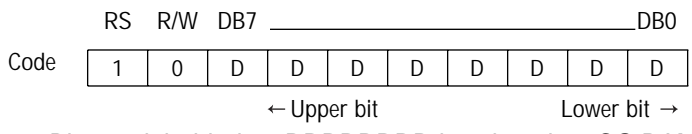

Binary eight-bit data DDDDDDDD is written into CG RAM or DD RAM. The CG RAM Address Set instruction or the DD RAM Address Set instruction before this instruction selects either RAM. After the write operation, the address and display shift are determined by the entry mode setting.

#### **DATA READ TO CG RAM OR DD RAM**

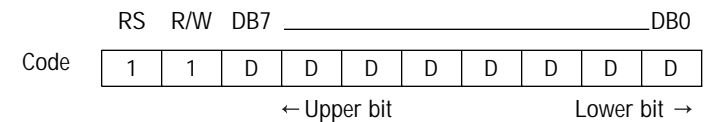

Binary eight-bit data DDDDDDDD is read from CG RAM or DD RAM. The CG RAM Address Set instruction or the DD RAM Address Set instruction before this instruction selects either RAM. In addition, either instruction is executed immediately before this instruction. If no Address Set instruction is executed before a read instruction, the first data read becomes invalid. If read instructions are executed consecutively, data is normally read from the second time. However, if the cursor is shifted by the Cursor Shift instruction when reading DD RAM, there is no need to execute an address set instruction because the Cursor Shift instruction does this.

After the read operation, the address is automatically incremented or decremented by one according to the entry mode, but the display is not shifted.

**Note:** The AC is automatically incremented or decremented by one according to the entry mode after a write instruction is excecuted to write data in CG RAM or DD RAM. However, the data of the RAM selected by the AC are not read out even if a read instruction is executed immediately afterwards.

### **5 X 7 + CURSOR**

Relationships between CG RAM addresses and character codes (DD RAM) and character patterns (CG RAM data), (5 x 7 dot matrix).5 X 7 Table

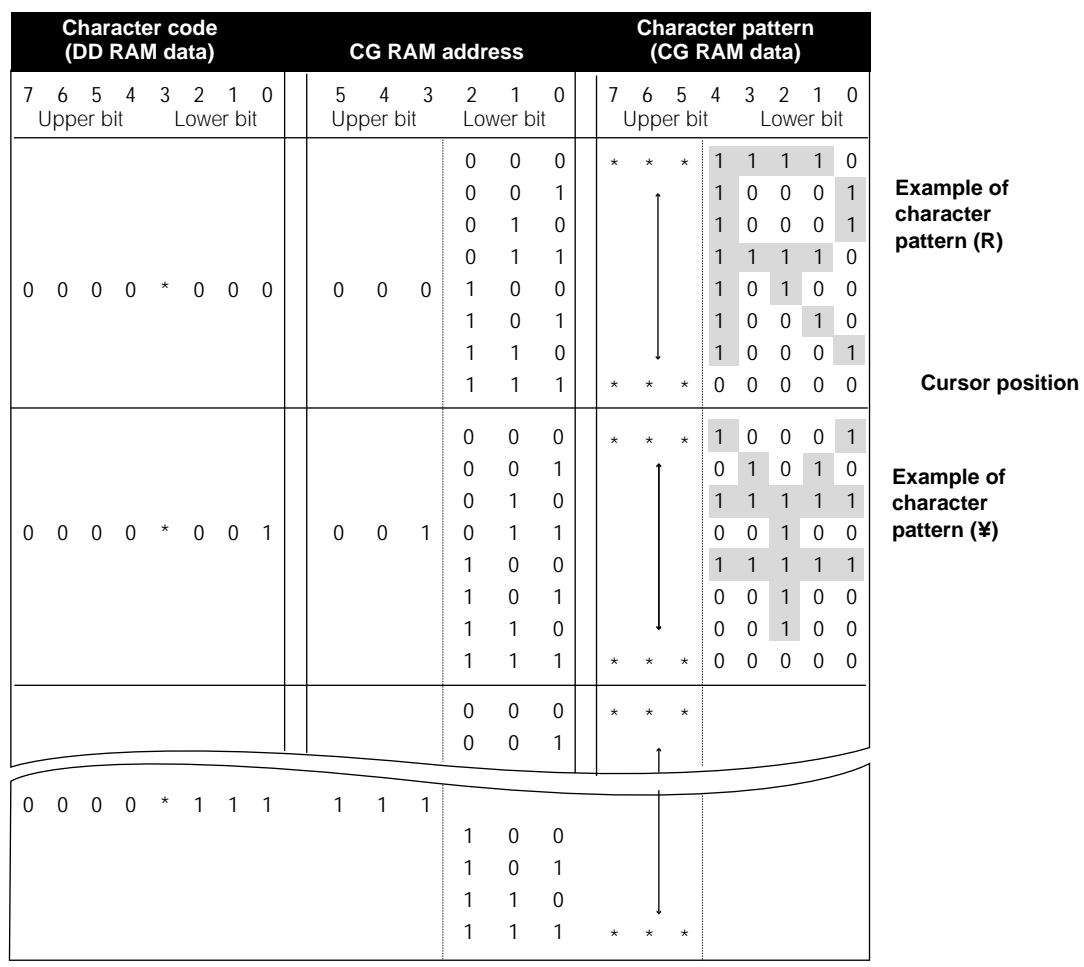

In CG RAM data, 1 corresponds to Selection and 0 to Non-selection on the display. **NOTES:**

- <sup>þ</sup> Character code bits 0 to 2 and CG RAM address bits 3 to 5 correspond with each other (three bits, eight types).
- ▶ CG RAM address bits 0 to 2 specify a line position for a character pattern. Line 8 of a character pattern is the cursor position where the logical sum of the cursor and CG RAM data is displayed. Set the data of line 8 to 0 to display the cursor. If the data is charged to 1, one bit lights, regardless of the cursor.
- **FILE** The character pattern column position corresponds to CG RAM data bits 0 to 4 and bit 4 comes to the left end. CG RAM data bits 5 to 7 are not displayed but can be used as general data RAM.
- <sup>þ</sup> When reading a character pattern from CG RAM, set to 0 all of character code bits 4 to 7. Bits 0 to 2 determine which pattern will be read out. Since bit 3 is not valid,  $00<sub>H</sub>$  and  $08<sub>H</sub>$  select the same character.

# **PROGRAMMING THE CHARACTER GENERATOR RAM (CG RAM)**

The character generator RAM (CG RAM) allows the user to create up to eight custom  $5 \times 7$  characters + cursor  $(5 \times 8)$ . Once programmed, the custom characters or symbols are accessed exactly as if they were in ROM. However since the RAM is a volatile memory, power must be continually maintained. Otherwise, the custom characters/symbols must be programmed into non-volatile external ROM and sent to the display after each display initialization. All dots in the 5 x 8 dot matrix can be programmed, which includes the cursor position.

The modules RAM are divided into two parts: data display RAM (DD RAM) and custom character generator RAM (CG RAM). This is not to be confused programming the custom character generator RAM with the 192 character generator ROM. The CG RAM is located between hex 40 and 7F and is contiguous. Locations 40 thru 47 hold the first custom character (5 x 8), 48 thru 4F hold the second custom character, 50 thru 57 hold the third CG, and so forth to 78 thru 7F for the eighth CG character/symbol.

If during initialization the display was programmed to automatically increment, then only the single initial address, 40, need be sent. Consecutive row data will automatically appear at 41, 42, etc. until the completed character is formed. All eight custom CG characters can be programmed in 64 consecutive "writes" after sending the single initial 40 address.

The CG RAM is 8 bits wide, although only the right-most 5-bits are used for a custom CG character row. The left-most dot of programming the CG RAM character corresponds to D4 in the most significant nibble (XXXD4) of the data bus code, with the remaining 4 dots in the row corresponding to the least significant nibble (D3 thru D0), D0 being the rightmost dot. Thus, hex 1F equals all dots on and hex 00 equals all dots off. Examples include hex 15 (10101) equal to 3 dots on the hex 0A (01010) equal 2 dots on. In each case the key 5-bits of the 8-bit code program one row of a custom CG character. When all 7 or 8 rows are programmed, the character is complete. A graphic example is shown below:

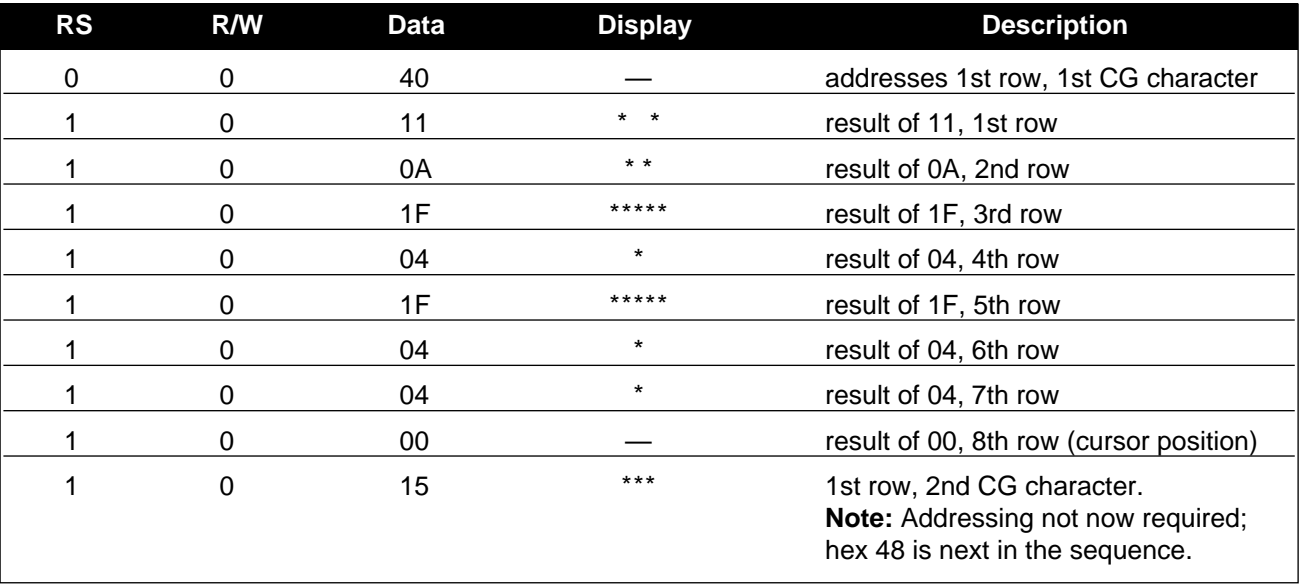

# **ADDRESS LOCATIONS**

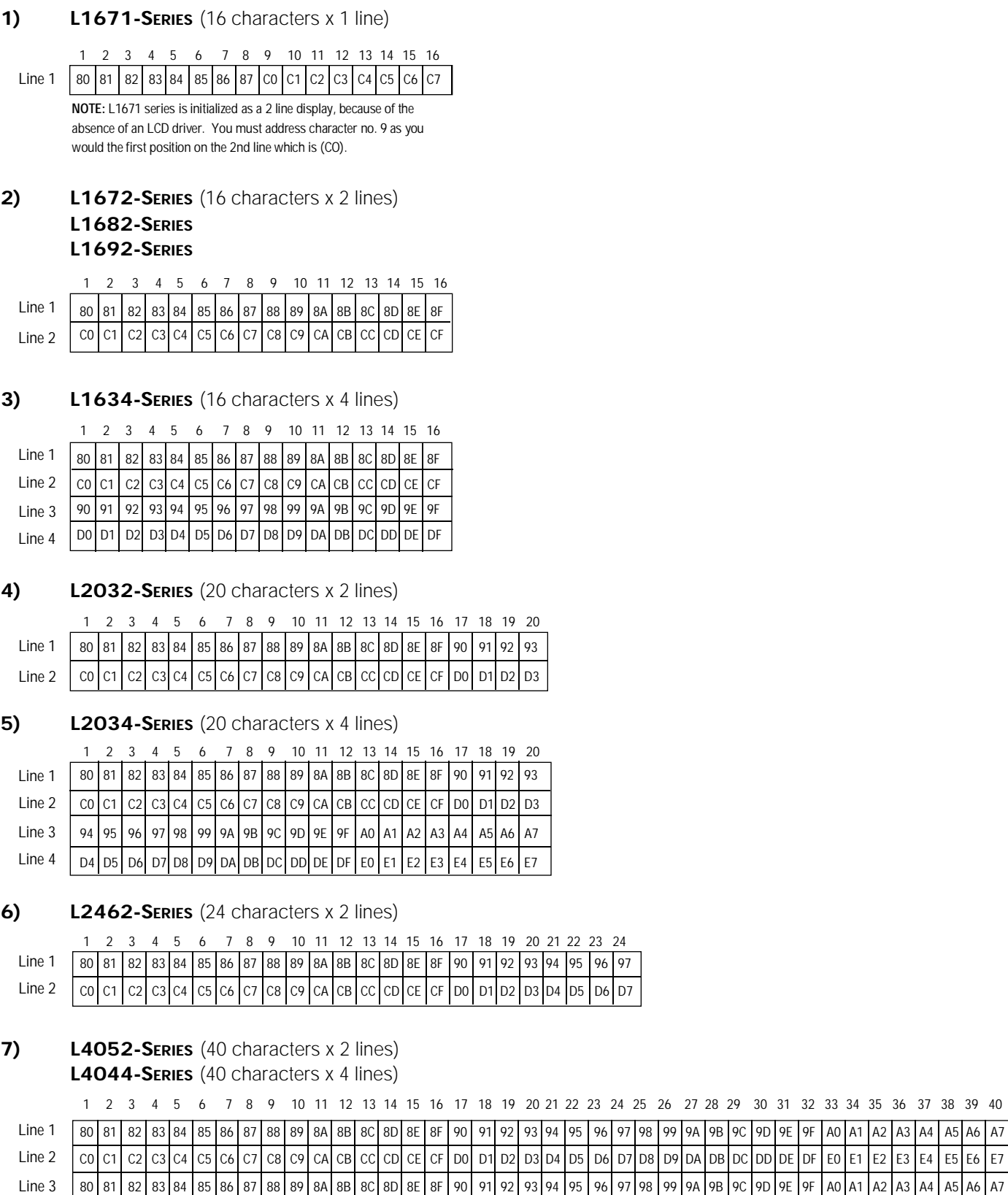

Note: Address locations on lines 1 & 2 are controlled by enabling E1. Address locations on lines 3 & 4 are controlled by enabling E2.

Line 4 | C0|C1|C2|C3|C4|C5|C6|C7|C8|C9|CA|CB|CC|CD|CE|CF|D0|D1|D2|D3|D4|D5|D6|D7|D8|D9|DA|DB|DC|DD|DE|DF|E0|E1|E2|E3|E4|E5|E6|E7

E0 E1 E2 E3 E4 E5 E6 E7

Lower 4 Bit Hexadecimal

Lower 4 Bit Hexadecimal

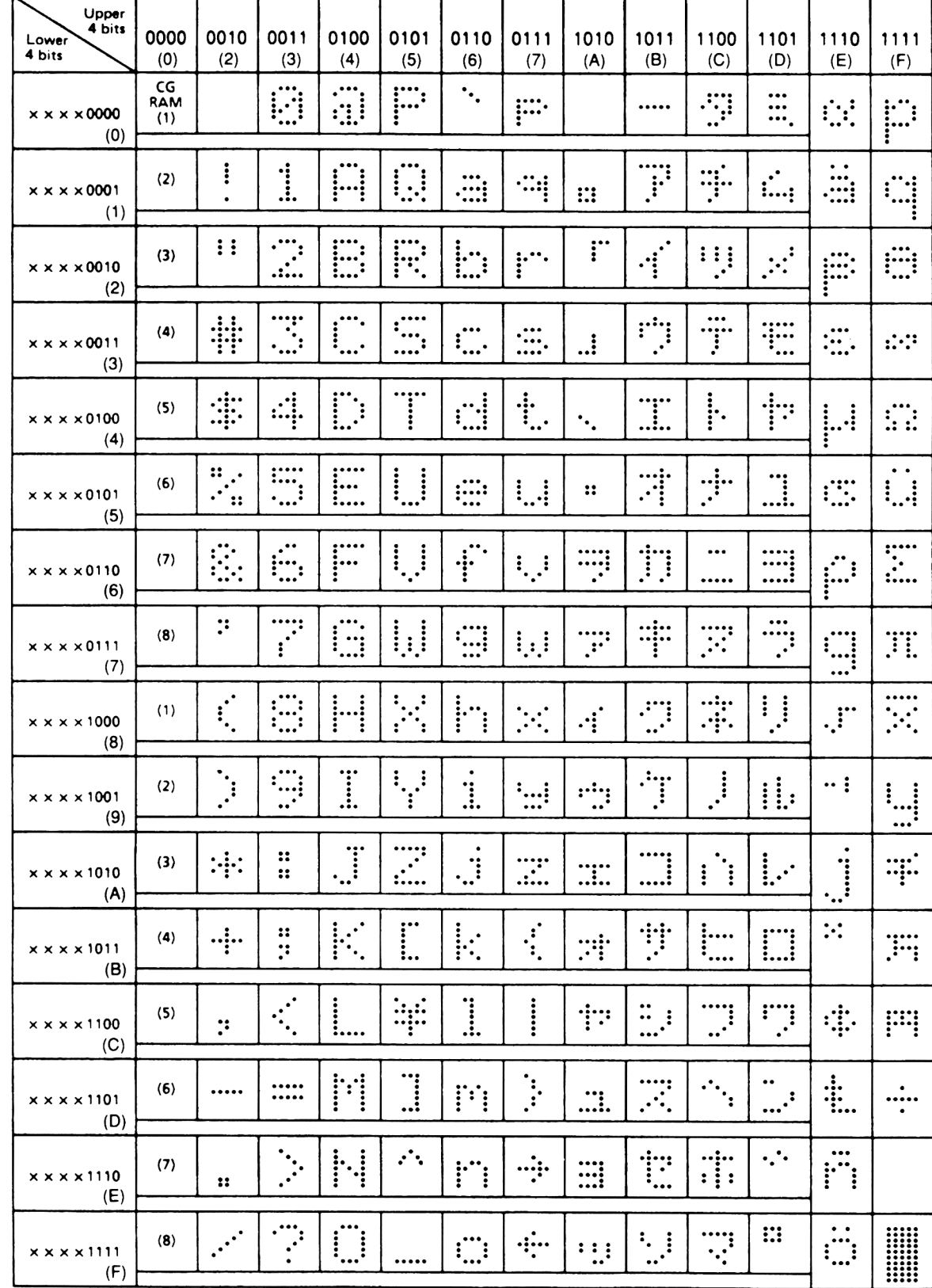

**CHARACTER FONT CODES (5 X 7 DOT MATRIX)**

Upper 4 Bit Hexadecimal

# **EXAMPLES OF 8-BIT AND 4-BIT DATA TRANSFER OPERATION**

#### **DISPLAY INITIALIZATION**

Each time the module is turned on or reset, an initialization procedure must be executed. The procedure consists of sending a sequence of hex codes from the microprocessor or parallel I/O port. The initialization sequence turns on the cursor, clears the display, and sets the module onto an auto-increment mode.

The initial hex code 30, 34, or 38 is sent two or more times to ensure the module enters the 8-bit or 4-bit data

mode. All the initialization sequences are performed under the condition of Register Select  $(RS) = 0$  (low) and Read/Write  $(R/W) = 0$  (low).

The 4-bit data bus microcontroller may operate the display module by sending the initialization sequence in 4-bit format. Since 4-bit operation requires the data to be sent twice over the higher 4-bit bus lines (D4-D7), memory requirements are doubled.

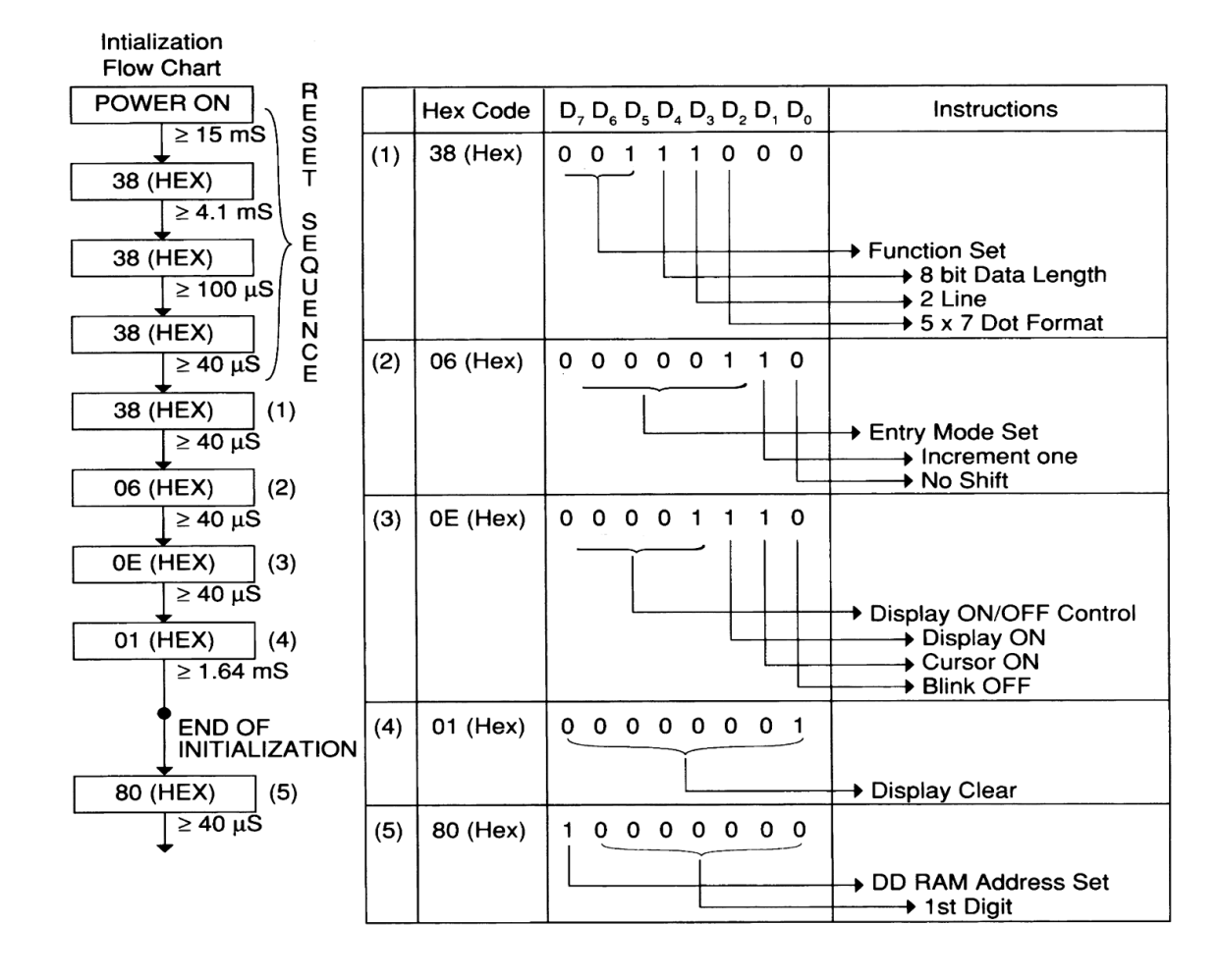

#### **A. EXAMPLE FOR THE MODULE WITH 5 X 7 Character Format Under 8-Bit Data Transfer**

**Note:** 1) Both RS and R/W terminals shall be "0" in this sequence.

- 2) RS, R/W and Data are latched at the falling edge of the Enable signal, (falling edge is typically 10nSec; Max: 20nSec).
- 3) L4044 has t obe initialized on E1 and E2 respectively.

# **EXAMPLES OF 8-BIT AND 4-BIT DATA TRANSFER OPERATION**

**B. EXAMPLE FOR THE MODULE WITH 5 X 7 Character Format Under 4-Bit Data Transfer**

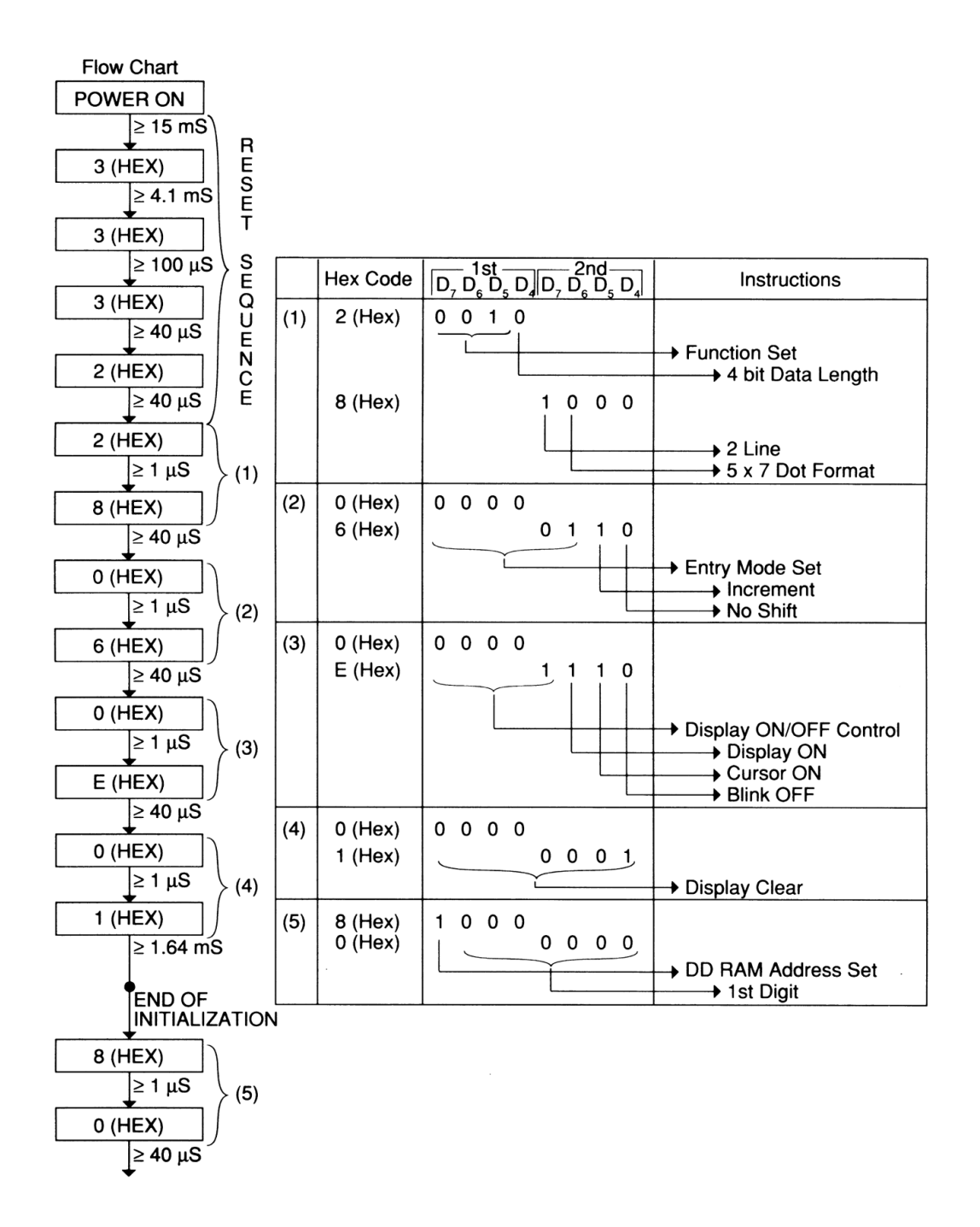

- **Note:** 1) Both RS and R/W terminals shall be "0" in this sequence.
	- 2) RS, R/W and Data are latched at the falling edge of the Enable signal,
	- 3) Enable signal has to be sent after every 4-bit Data transfer.
- 1) Display "THIS IS SEIKO LCD MODULE" on L1672.
	- $\triangleright$  Set RS = R/W = 0 (low), then send hex codes 38, 38, 06, 0E, 01, 80. (80 is the home position of the DD RAM)
	- $\triangleright$  Set RS = 1 and R/W = 0, then send hex codes 54, 48, 49 ,53, 20, 49, 53, 20, 53 ,45,49, 4B, 4F.
	- $\triangleright$  Set RS = R/W = 0, then send hex code C0 to start from beginning of the second line.
	- $\triangleright$  Set RS = 1 and R/W = 0, then send hex codes 4C, 43, 44, 20, 4D, 44, 55, 4C, 45.
- 2) Display "ONE", "TWO", "THREE", and "FOUR" on each line of L4044.
	- $\triangleright$  Set RS = R/W = E2 = 0, E1 = 1, then send hex codes 38, 38, 06, 0E, 01, 80.
	- Set  $RS = R/W = E1 = 0$ ,  $E2 = 1$ , then send hex codes 38, 06, 0C, 01.
	- $\triangleright$  Set RS = E1 = 1, R/W = E2 = 0, then send hex codes 4F, 4E, 45.
	- $\triangleright$  Set RS = R/W = E2 = 0, E1 = 1, then send hex code C0.
	- Set  $RS = E1 = 1$ ,  $R/W = E2 = 0$ , then send hex codes 54, 57, 4F.

# **INTERFACE PROBLEMS AND POSSIBLE SOLUTIONS**

Although the following problems and possible solutions are not all inclusive, they do represent the most common problems experienced not only by the first-time user, but also experienced users. If the user is experiencing problems, please review all of the following information. If the user still has problems, please call **Seiko Instruments** in Torrance, California at (310) 517-7771.

#### **SYMPTOMS**

- 1) Display is blank after power ON and initialization: Check 1- 6.
- 2) Wrong information being displayed: Check 3,4,6,7,8,9.
- 3) Symptoms same as 2, except multiple components are tied to the data bus: Check 8,9,10.
- 4) ICs become HOT: Check 1,11,12,13.
- 5) Cannot enter information to the 2nd line or lines 3 and 4 of the 4-line display: Check 4,14,15.

#### **POSSIBLE SOLUTION(S)**

- 1) Check +5 VDC and ground lines and connections.
- 2) A variable resistor or fixed resistor must be used on the  $V_{LC}$  pin for all LCD modules.  $V_{LC}$  voltage range
- is: 0~.7 volts (ref: Contrast Adjustment Circuit). 3) Data is being transmitted too fast:
	- Wait 4.5 mS after Power ON, or until  $V_{DD}$ reaches 4.5 volts. Wait more than 15 mS after  $V_{DD}$ reaches 4.5 volts.
- $\triangleright$  Set RS = R/W = E2 = 0, E1 = 1, then send hex code 0C.
- Set  $RS = R/W = E1 = 0$ ,  $E2 = 1$ , then send hex codes 0E, 80.
- Set  $RS = E2 = 1$ ,  $R/W = E1 = 0$ , then send hex codes 45, 48, 52, 45, 45.
- Set  $RS = R/W = E1 = 0$ ,  $E2 = 1$ , then send hex code C0.
- ▶ Set RS = E2 = 1, R/W = E1 = 0, then send hex code 46, 4F, 55, 52.
- 2) Display "L1671 LCD MODULE" on L1671. (Special case in the LCD modules)
	- $\triangleright$  Set RS = R/W = 0, then send hex codes 38, 38, 06, 0E, 01, 80.
	- $\triangleright$  Set RS = 1 and R/W = 0, then send hex codes 38, 06, 0C, 01.
	- $\triangleright$  Set RS = R/W = 0, then send hex code C0 to start from 9th character.
	- $\triangleright$  Set RS = 1 and R/W = 0, then send hex codes 44, 20, 4D, 4F, 44, 55, 4C, 45.
	- <sup>þ</sup> Allow 1.6mS, after entering hexadecimal 01 or 02 at the end of the initialization sequence, then enter data.
	- **F** Time interval between other data entries should be 50uS or greater.
- 4) Failure to properly initialize the display: Check initialization examples for either 4 or 8-bit. Make sure to enter first hexadecimal entry at least twice in the initialization sequence. This sets the LCD to either a 1 or 2 line display.
- 5) LCD input assumed to be configured as an IC. (This is not correct.)
- 6) Check the time interval on the falling edge of the enable pulse. Should not exceed 20nS (typical is 10nS).
- 7) Enable pulse width is shorter than 230nS.
- 8) More than one external bus being selected: Check data bus connection.
- 9) Signal levels are too low: Insure that V(IH & OH) is more than 2.4 volts.
- 10) All data bus components do not have TTL type outputs.
- 11)  $V_{DD}$  and  $V_{SS}$  pins are reversed.
- 12) Too much voltage on  $V_{DD}$  (Max. 7VDC).
- 13) Load being put on data lines, when power is OFF on the V<sub>DD</sub> pin.
- 14) Check address locations for the first position on the second line for each 2 lines (ref: Address Location Chart).
- 15) L4044 has two controllers: E1 for lines 1 & 2 and E2 for lines 3 & 4. Initialization must be done for E1 and the same for E2.